## **[Create custom IDOC](https://marchukan.com/create-custom-idoc/)**

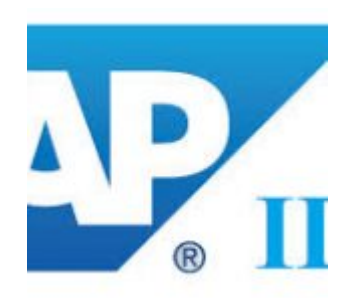

These are the steps for custom idoc for outbound as well as inbound.

1st Step: Create a Segment (WE31)

Segment is a structure for passing data in IDoc. It actually contains the IDoc data, just like the DDIC table/structure. Segment is created with all the required fields. Then Save it. But, to actually use this Segment, you have to Release the Segment, otherwise u can't use the Segment, by menu, EDIT–> Set Release.

Now, if you want to do some change to this Segment, you cant, unless & until you Cancel the Release, by Edit–> Cancel Release.

2nd Step: Create IDOC Type (WE30)

After creating the Segment, now we have to create the IDoc Type. IDOC Type is like an envelop of a letter, which contains the data inside it, & also some more information like address. IDoc type can be Basic Or Extended.

Basic IDoc Type:

Using some SAP existing IDOC type (ex. MATMAS) or Custom IDOC type.

## Extension IDOC Type:

When we need some fields extra to an existing IDOC type, then we can extend that Basic Idoc Type by another Segment. This is called Extended idoc type.

3rd Step: Create Message Type (WE81) Message Type is like the Postman for sending the Letter.

4th Step: Attach Message Type to the IDOC Type (WE82)

5th Step: Create a Function Module (SE37) Write the Processing logic in a Function Module.

6th Step: Mention the IDOC Type, i.e, 0/1/2 (BD51)

7th Step: Assign the Message Type, IDOC Type & Function Module (WE57)

8th Step: Create a Custom Process Code (WE42)

9th Step: Attach the Function Module to the Process Code (BD67)

10th Step: Execute Inbound IDOC' s (WE19) Example Function Module: IDOC\_INPUT\_ORDERS (Standard FM to create Sales Order).

Usefull links to information about IDOC creation:

- https://wiki.scn.sap.com/wiki/display/ABAP/Steps+to+create+custom+ID OC
- http://www.erpgreat.com/basis/we20-how-to-determine-process-code.htm
- http://www.erpgreat.com/basis/steps-for-custom-idoc-for-outbound-and-in bound.htm
	- [И снова про](http://saphr.ru/2012/03/27/ale_guide/) *[ALE](http://saphr.ru/2012/03/27/ale_guide/)* [инструкция по настройке](http://saphr.ru/2012/03/27/ale_guide/)
- http://www.saptechnical.com/Tutorials/ALE/Guide/Index.htm